**チャンネルリストを確認/選局する**

## チャンネルリストに設定されている放送局を確認/選局することができます。

あらかじめエリア変更をして、チャンネルリストを作成しておきます。 「視聴エリアを変更する」H‒6 「 百 | ■ | 再スキャンをする場合 | | | | | 0 お知らせ

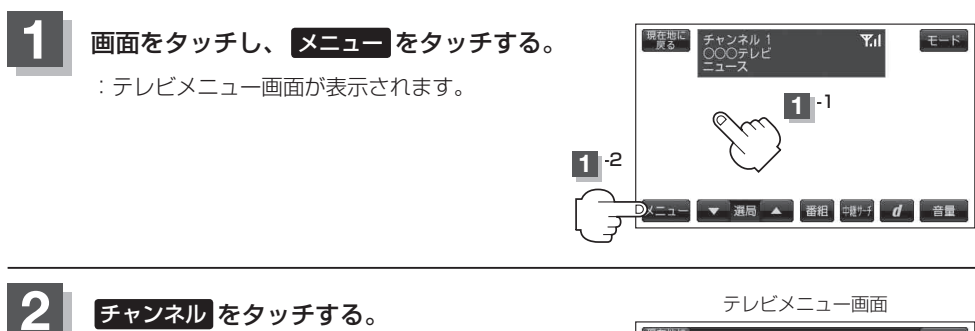

:チャンネル画面が表示されます。

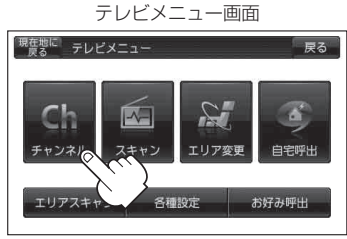

## **3** リストより呼び出したい放送局をタッチする。

:タッチした放送局の受信画面が表示されます。

※チャンネルリストの確認だけの場合は、確認終了後 戻る をタッチしてください。

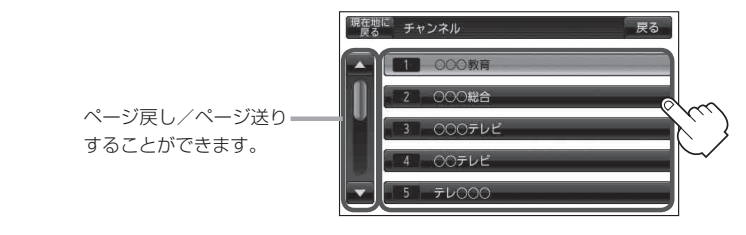

## ● 地域によっては同じチャンネル番号に複数の放送局が登録される場合があります。 お知らせ

- ●現在受信しているチャンネルがある場合は、緑色で表示されます。
	- ●チャンネルリストに表示されるプリセット番号と放送局の組み合せは、「キテ「チャンネルー覧」M-60 でもご覧になれます。
	- ●エリア変更を"自動"に設定している場合は、現在地の視聴エリアが変わると、自動でその地域の チャンネルリストに変更されます。 ※エリア変更の自動/手動を設定するには、「「望「視聴エリアを変更する」H-6に従って操作してくだ さい。